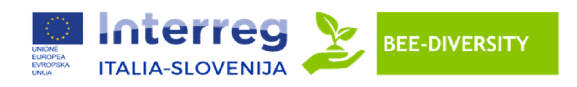

# Progetto BeeDiversity

# IR V-A Ita-Slo 2014-2020

# WP3.2 Azione 10 - Sviluppo di un sistema ICT innovativo

Il documento descrive le caratteristiche del sistema ICT utilizzato per lo storage e la gestione dei dati provenienti dalle arnie elettroniche. .

# Caratteristiche dello USER INTERFACE e dell'APP

Lo USER INTERFACE e l'APP gestiscono e visualizzano le seguenti variabili tracciate automaticamente dalle arnie elettroniche:

- Peso dell'arnia
- Numero di voli
- Rilevazione della temperatura interna/esterna
- Rilevazione dell'umidità interna/esterna

e anche di altre variabili, quali:

- Pressione atmosferica;
- Orfanità;
- 
- Inizio deposizione primaverile: 1)si 2)no; se si inserire data;<br>
Qualità della covata: 1) scarsa; 2) buona; 3) ottima .<br>
Scorte: 1) scarsa; 2) buona; 3) ottima . Qualità della covata: 1) scarsa; 2) buona; 3) ottima .
- Scorte: 1) scarsa; 2) buona; 3) ottima.
- Alimentazione: 1) solida (candito); 2) liquida (sciroppo);
- Saccheggi: 1)si 2)no. Se si inserire data; inserire data;
- Sciamature: 1)si 2)no. Se si inserire data della sciamatura;
- Orfanità: 1)si 2)no. Se si inserire data inizio orfanità;
- Sciamature: 1)si 2)no. Se si inserire data della sciamatura;<br>● Orfanità: 1)si 2)no. Se si inserire data inizio orfanità;<br>● Fioriture essenze principali: indicare data e n. specie fiorita 1)tarassaco 2)acacia 3)tiglio 4) 5) melata 6)altre 7)non identificato;
- Presenza varroa: registrare ogni 15 giorni il numero di varroe cadute naturalmente per livello di<br>caduta 0)nessuna, 1)poche 2)rilevanti 3)abbondanti; caduta 0)nessuna, 1)poche 2)rilevanti 3)abbond Fioriture essenze principali: indicare data e n. specie fiorita 1)tarassaco 2)acac<br>5) melata 6)altre 7)non identificato;<br>Presenza varroa: registrare ogni 15 giorni il numero di varroe cadute naturalm<br>caduta 0)nessuna, 1)po
- Trattamenti controllo varroa: registrare data effettuazione trattamento e metodo usato: 1) blocco di covata 2)acido ossalico 3) altri trattamenti;
- Conteggio caduta varroa dopo trattamento: registrare numero varroe cadute nel periodo; immediatamente successivo in base al metodo usato 0)nessuna, 1)poche 2)rilevanti 3)abbondanti;

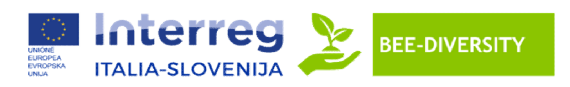

- Peculiarità interferenze stazionali: registrare con n. di riferimento 1) trattamenti fitosanitari agricoli Peculiarità interferenze stazionali: registrare con<br>2) lavorazioni agricole (es. sfalcio) 3)altri eventi;
- Altre problematiche sanitarie: indicare data e problematica 1)covata calcificata 2)peste europea 3)peste america 4)nosema 5)altre.

L'APP è in grado di lanciare degli alert agli utilizzatori in caso di raggiungimento di soglie di pericolo (ad. Esempio alert sul numero delle perdite). Tali sono stati concordati con i partner del progetto Beediversity. che sanitarie: indicare data e problematica 1)covata calcificata 2)peste europea<br>4)nosema 5)altre.<br>Ire degli alert agli utilizzatori in caso di raggiungimento di soglie di pericolo (ad.<br>o delle perdite). Tali sono stati co

Il documento descrive l'articolazione del modello di gestione messo a punto e integrato nell'AAP.

# Struttura delle Tabelle

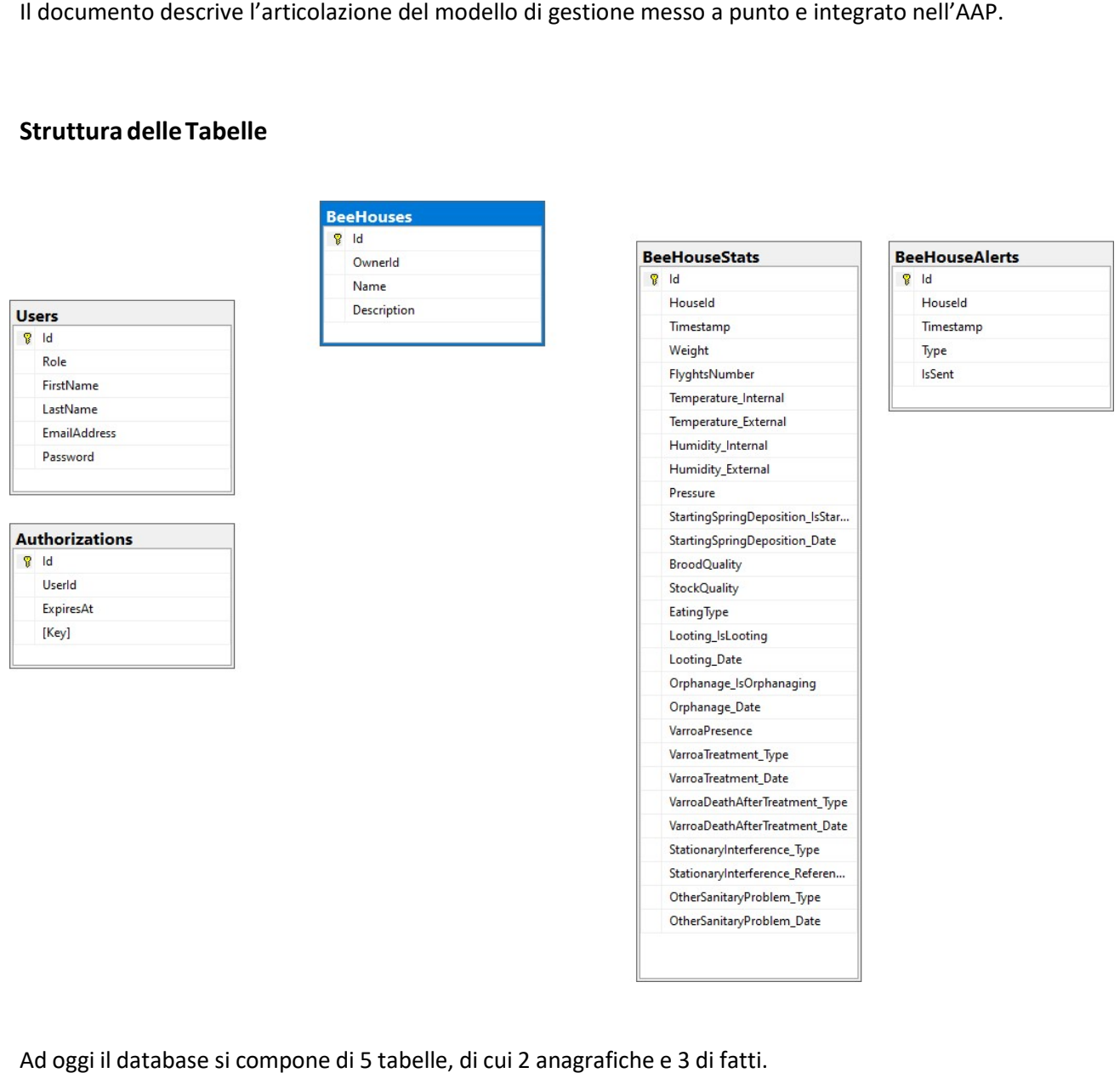

Ad oggi il database si compone di 5 tabelle, di cui 2 anagrafiche e 3 di fatti.

La struttura è stata progettata basandosi sulle specifiche tecniche concordate tra i partner.

# Users (Utenti)

Contiene l'anagrafica degli utenti, riportandone i dati principali quali: nome, cognome, indirizzo e-

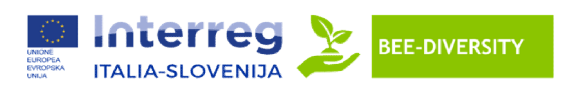

mail, password e ruolo.

Il campo "password" è crittografato tramite l'algoritmo SHA256. Il campo ruolo, al momento, può assumere due valori:

- User (1): normale utilizzatore dell'applicazione.
- User (1): normale utilizzatore dell'applicazione.<br>- Administrator (99): utente avanzato che ha potere decisionale su determinate parti sensibili dell'applicativo.

In futuro si potrebbero aggiungere ulteriori ruoli, come per esempio uno dedicato all'help-desk.

# Authorizations (Autorizzazioni)

Contiene le sessioni utenti delle ultime 24 ore. In particolare, mantiene in memoria tutte le chiavi di autenticazione che possono essere utilizzate dopo aver fatto la login.

Come già specificato, dopo 24 ore, le chiavi vengono invalidate, costringendo l'utente ad un nuovo login. Ovviamente, in futuro sarà possibile aggiungere ulteriori euristiche sul tempo e le condizioni di validità delle chiavi.

# BeeHouses (Arnie)

Contiene l'anagrafica delle arnie. Ogni arnia è associata univocamente ad un utente e solo quell'utente (o l'amministratore) può visualizzare le informazioni relative ad essa.

In futuro, sarà possibile cambiare questo comportamento, magari predisponendo un sistema di condivisione temporanea delle arnie.

## BeeHouseStats (Statiche delle Arnie)

Contiene tutte le statistiche raccolte da ogni arnia. In particolare, ogni tot. di tempo (da concordare),<br>l'applicazione si occuperà di scaricare i dati rilevati dall'arnia e memorizzarli in questa tabella. Ogni l'applicazione si occuperà di scaricare i dati rilevati dall'arnia e memorizzarli in questa tabella. Ogni rilevazione riporterà il momento in cui è stata recuperata (nel campo Timestamp), così da poter<br>tracciare puntualmente l'andamento di queste statistiche nel tempo. tracciare puntualmente l'andamento di queste statistiche nel tempo.

## BeeHouseAlerts (Alert delle Arnie)

Contiene tutti gli alert che sono stati generati dalle arnie, tracciando il momento in cui sono stati generati e la tipologia di alert. Viene inoltre specificato se l'alert è stato correttamente notificato<br>all'utente o meno. In caso contrario, verrà periodicamente effettuato un tentativo di re-invio. all'utente o meno. In caso contrario, verrà periodicamente effettuato un tentativo di re-invio.

## Applicazione di Test

Al fine di dimostrare un corretto funzionamento del database con un applicativo più ad alto livello, è stato predisposto una documentazione interattiva realizzata con Swagger.

Tale documentazione permette di fare delle chiamate al database passando da un applicativo backend. Di seguito i passi per utilizzarlo.

Prima di tutto è necessario fare la login, utilizzando le credenziali "test.user@email.com" e "password123".

Aprire la pagina Swagger UI (eba-ptrmasi5.eu-west-1.elasticbeanstalk.com), scendere fino alla sezione "login" e cliccarci sopra:

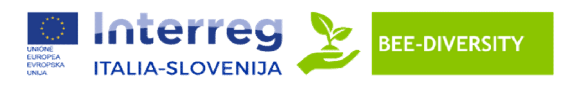

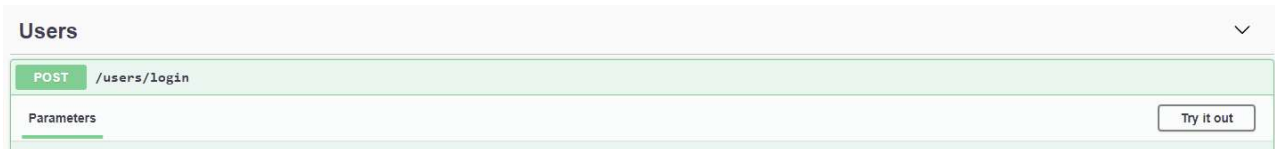

A questo punto, cliccare su "Try it out" e compilare il campo "Request body" con le precedenticredenziali:

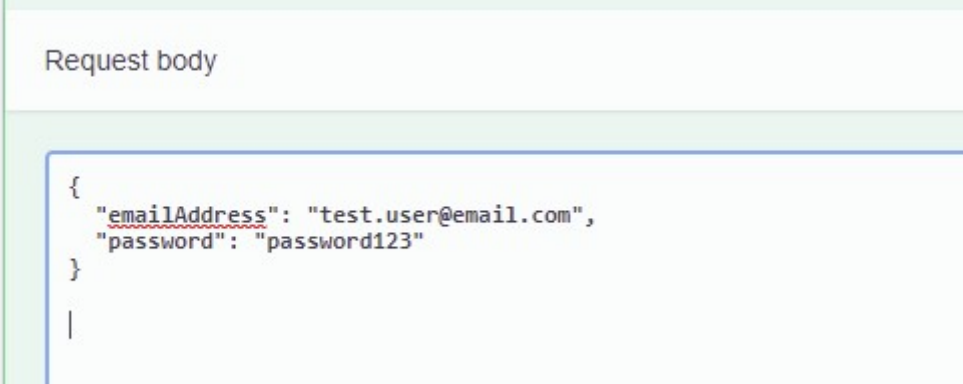

Infine cliccare sul bottone "Execute". Verrà fatta una chiamata al database e, se le credenziali saranno corrette, l'applicativo risponderà con i dati dell'utente e una chiave di autenticazione:

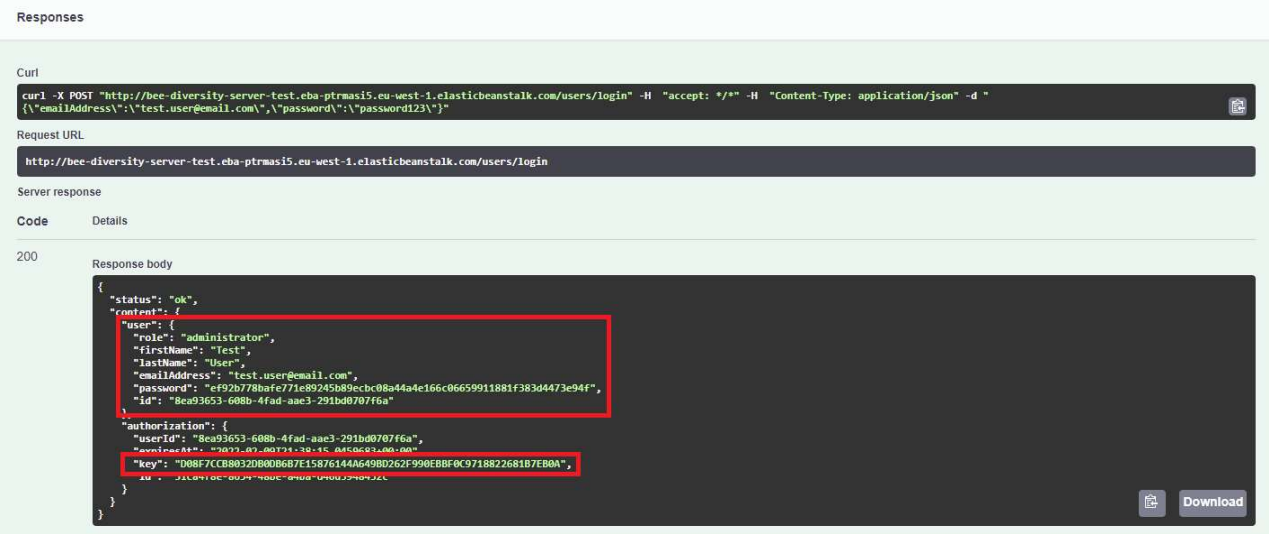

Copiare la stringa contenuta nel campo "key" e salvarla per le prossime chiamate.

Infatti, in tutte le chiamate successive sarà necessario compilare il campo "X-Authorization" con il contenuto del campo "key":

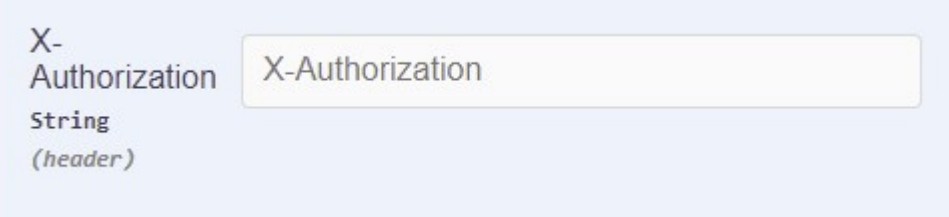

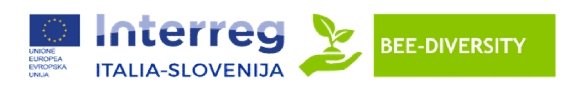

### Lista delle Arnie associate all'utente

Lista delle Arnie associate all'utente<br>Scorrere fino alla sezione "BeeHouses" ed espandere la prima sezione "/beehouses":

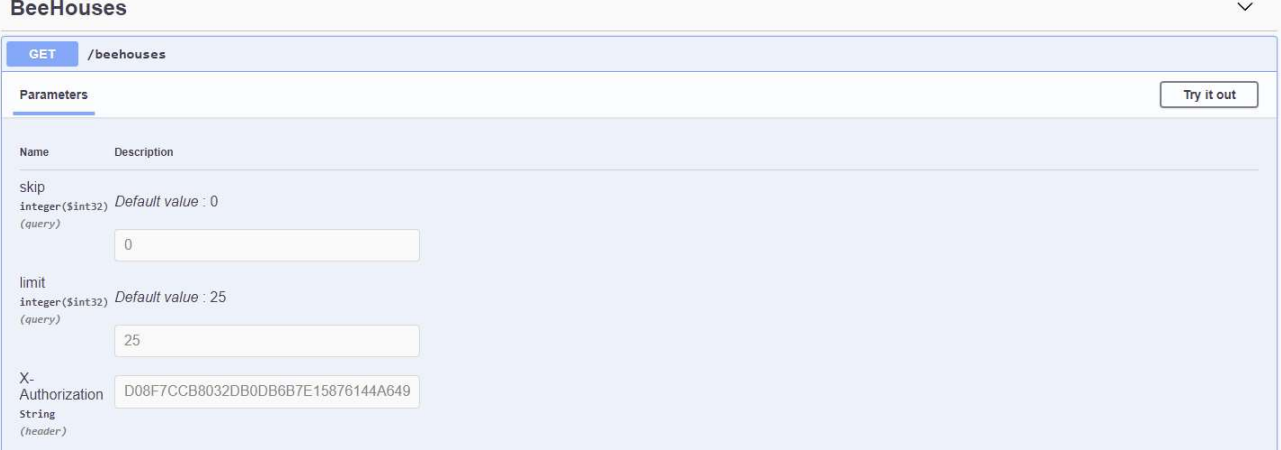

Oltre alla chiave di autenticazione, questa funzionalità ha 2 parametri: "skip" e "limit". Questi Oltre alla chiave di autenticazione, questa funzionalità ha 2 parametri: "skip" e "limit". Questi<br>parametri sono necessari per effettuare una paginazione ottimizzata della lista delle arnie. Per queste casistiche di test, consigliamo di lasciarli come di default: skip = 0 e limit = 25. Cliccare quindi su "Try it out" e compilare i campi richiesti. Infine cliccare su "Execute".

Verrà visualizzato il risultato della chiamata, la quale elencherà tutte le arnie create dall'utente corrente e, nel caso sia un amministratore, anche tutte quelle create dagli altri utenti:

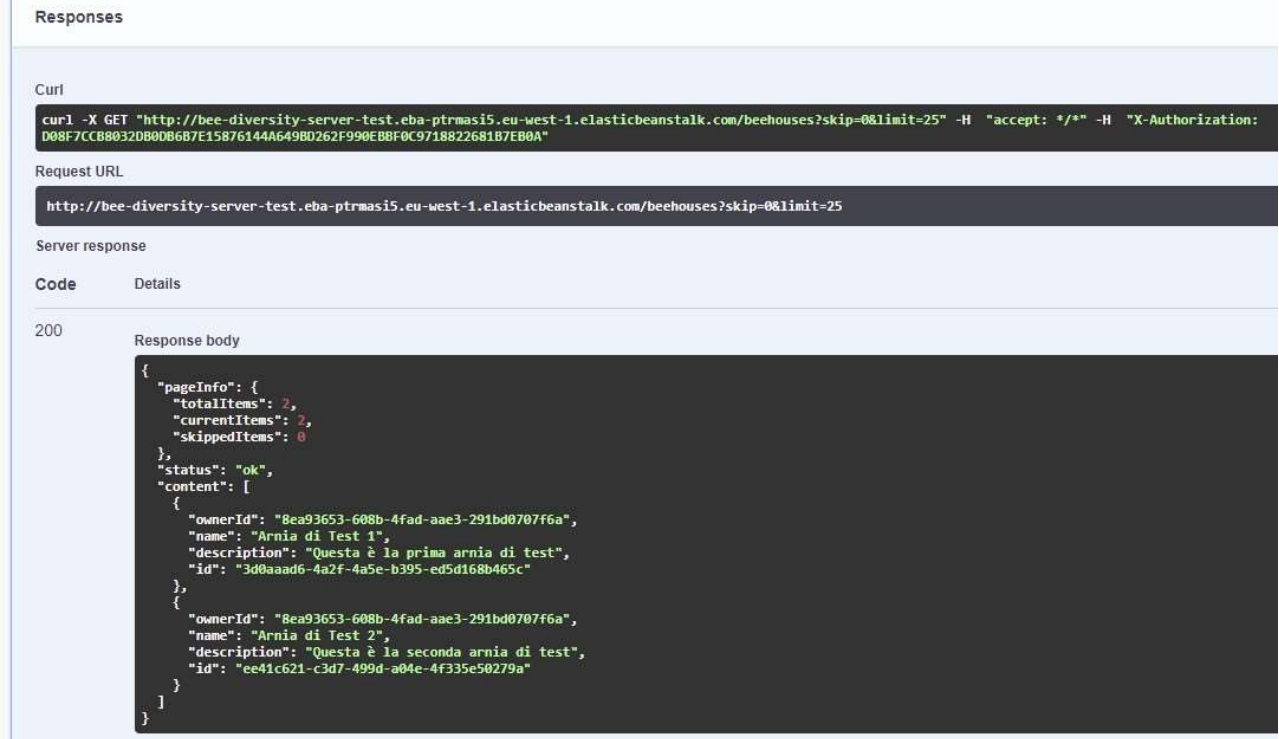

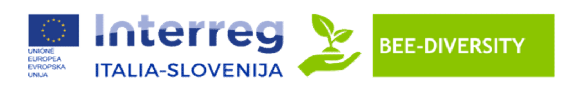

## Dettaglio/Aggiunta/Modifica/Rimozione Dettaglio/Aggiunta/Modifica/Rimozione di un'Arnia

Per effettuare le operazioni in oggetto, esistono 4 metodi dedicati:

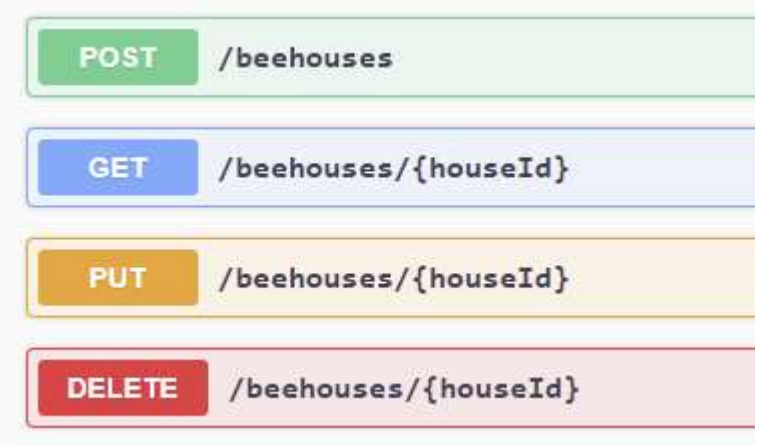

Rispettivamente:

- POST: aggiunge una nuova arnia.
- GET: restituisce il dettaglio di una singola arnia.
- PUT: modifica un'arnia esistente.
- DELETE: cancella l'arnia specificata.

Cliccando su ogni metodo, sarà possibile specificata.possibile compilare i campi richiesti ed eseguire la richiesta.

In particolare, POST e PUT, richiedono la specifica dei dati da inserire/aggiornare. Di seguito un esempio di POST:

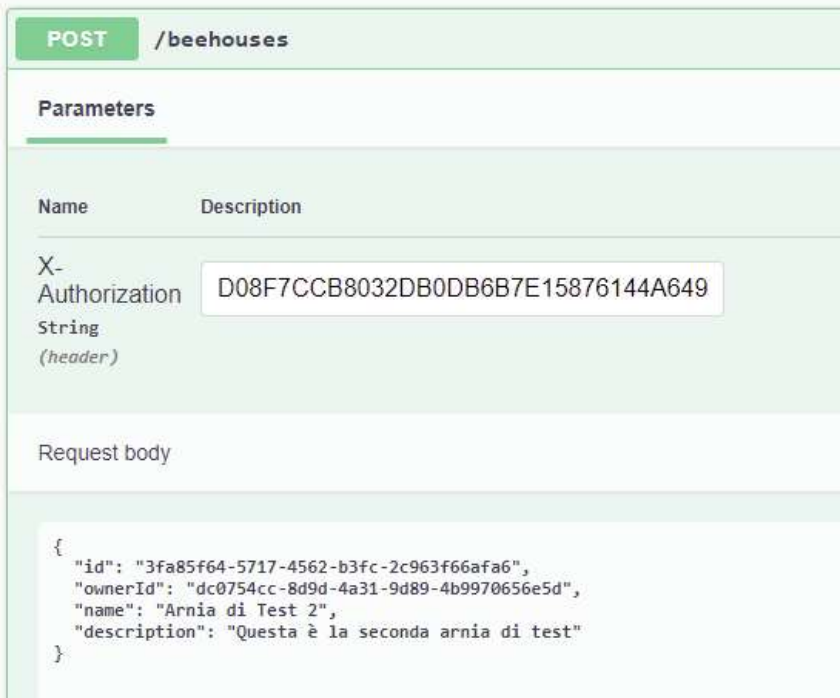

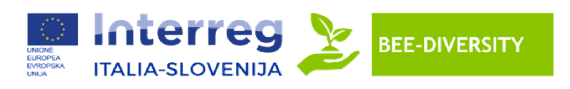

Per quanto riguarda PUT, oltre ai dati da aggiornare, sarà anche necessario specificare l'ID dell'arnia da Per quanto riguarda PUT, oltre ai dati da aggiornare, sarà anche necessario specificare l'ID dell'arnia da<br>aggiornare. Tale ID è possibile recuperarlo tramite la chiamata della lista delle arnie. Di seguito un esempio:

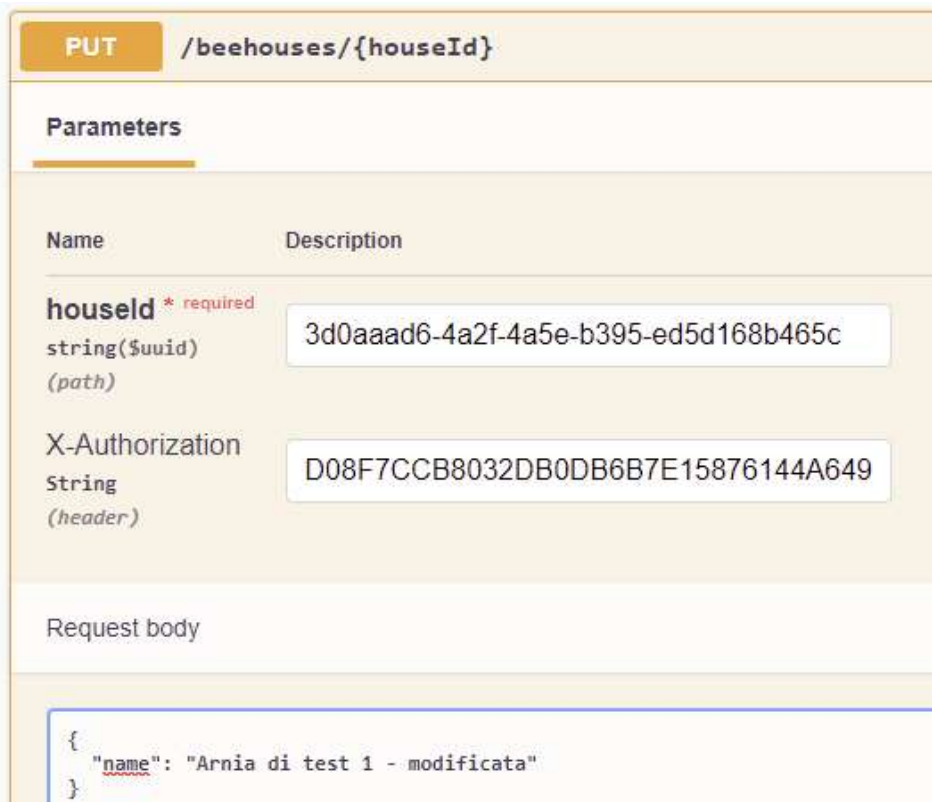

GET e DELETE sono più semplici: richiedono la specifica solamente dell'ID dell'arnia.

Una volta decisa l'operazione che si vuole fare, cliccare su di essa, dopodiché su "Try it out". Compilare Una volta decisa l'operazione che si vuole fare, cliccare su di essa, dopodiché su "Try it out<br>tutti i campi e cliccare su "Execute". Il risultato dell'operazione verrà mostrato poco più sotto.

# Lista delle Statistiche sulle Arnie

Al momento è solamente possibile estrarre la lista delle statistiche, in quanto la loro popolazione verrà fatta in automatico da un processo separato ogni tot. tempo che dovrà essere concordato.

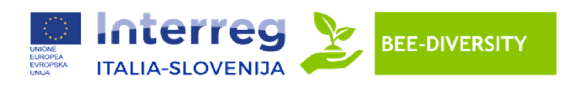

# Projekt BeeDiversity

# IR V-A Ita-Slo 2014-2020

# WP3.2 Akcija 10 - Razvoj inovativnega IKT sistema IKT

Dokument opisuje značilnosti IKT sistema, ki se uporablja za shranjevanje in upravljanje podatkov iz elektronskih panjev.

# Lastnosti UPORABNIŠKEGA VMESNIKA in APLIKACIJE

UPORABNIŠKI VMESNIK in APLIKACIJA upravljata in prikazujeta naslednje spremenljivke, ki jim elektronski panji samodejno sledijo: BNIŠKI VMESNIK in APLIKACIJA upravljata in prikazujeta naslednje spremenljivke, ki jim elektronski<br>imodejno sledijo:<br>panja<br>o letov<br>vanje notranje/zunanje temperature<br>vanje notranje/zunanje vlažnosti<br>tak;<br>z;<br>z;<br>ek spomladan

- Teža panja
- Število letov
- Zaznavanje notranje/zunanje temperature
- Zaznavanje notranje/zunanje vlažnosti
- in tudi drugih spremenljivk, kot so:
- •Zračni tlak;
- Sirote;
- Začetek spomladanske depozicije: 1)da 2)ne; če da, vnesite datum;
- Kakovost zalege: 1) slaba; 2) dobro; 3) odlično.

Zaloge: 1) redke; 2) dobro; 3) odlično.

- Krmljenje: 1) trdno (kandirano); 2) tekočina (sirup);
- Plenjenje: 1)da 2)ne. Če vnesete datum;
- Rojenje: 1)da 2)ne. Če vnesete datum roja;
- Sirotenje: 1)da 2)ne. Če vnesete začetni datum sirotišnice;

• Glavna cvetenja esence: navedite datum in št. cvetoče vrste 1) regrat 2) akacija 3) lipa 4) kostanj 5) medena 6) drugo 7) neidentificirano;

• Prisotnost varoj: vsakih 15 dni zabeležite število varoj, ki so naravno padle po stopnji padca 0)nič, 1)malo 2)precejšnje 3)veliko; ena 6) drugo 7) neidentificirano;<br>sotnost varoj: vsakih 15 dni zabeležite število varoj, ki so naravno padle po stopnji padca 0)nič, 1)malo<br>ecejšnje 3)veliko;<br>etmaji za zatiranje varoj: zabeležite datum tretiranja in upora

• Tretmaji za zatiranje varoj: zabeležite datum tretiranja in uporabljeno metodo: 1) blo kislina 3) druga tretiranja;

• Štetje padcev varoj po tretiranju: zabeležite število padcev varoj v obdobju; takoj za tem glede na uporabljeno metodo 0)nič, 1)malo 2)pomembno 3)obilno;

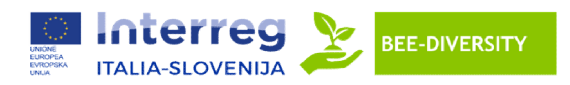

• Posebnosti stacionarnih motenj: register s št. referenčno 1) kmetijska fitosanitarna tretiranja 2) kmetijska predelava (npr. košnja) 3) drugi dogodki;

• Druge zdravstvene težave: navedite datum in težavo 1) poapnela zalega 2) evropska kuga 3) ameriška in zalega 2) kuga 3) kuga 4) nozema 5) drugo.

APP lahko sproži opozorila za uporabnike v primeru doseganja pragov nevarnosti (npr. opozorilo o številu uhajanj). Ti so bili dogovorjeni s partnerji projekta Beediversity.

### Struktura tabele

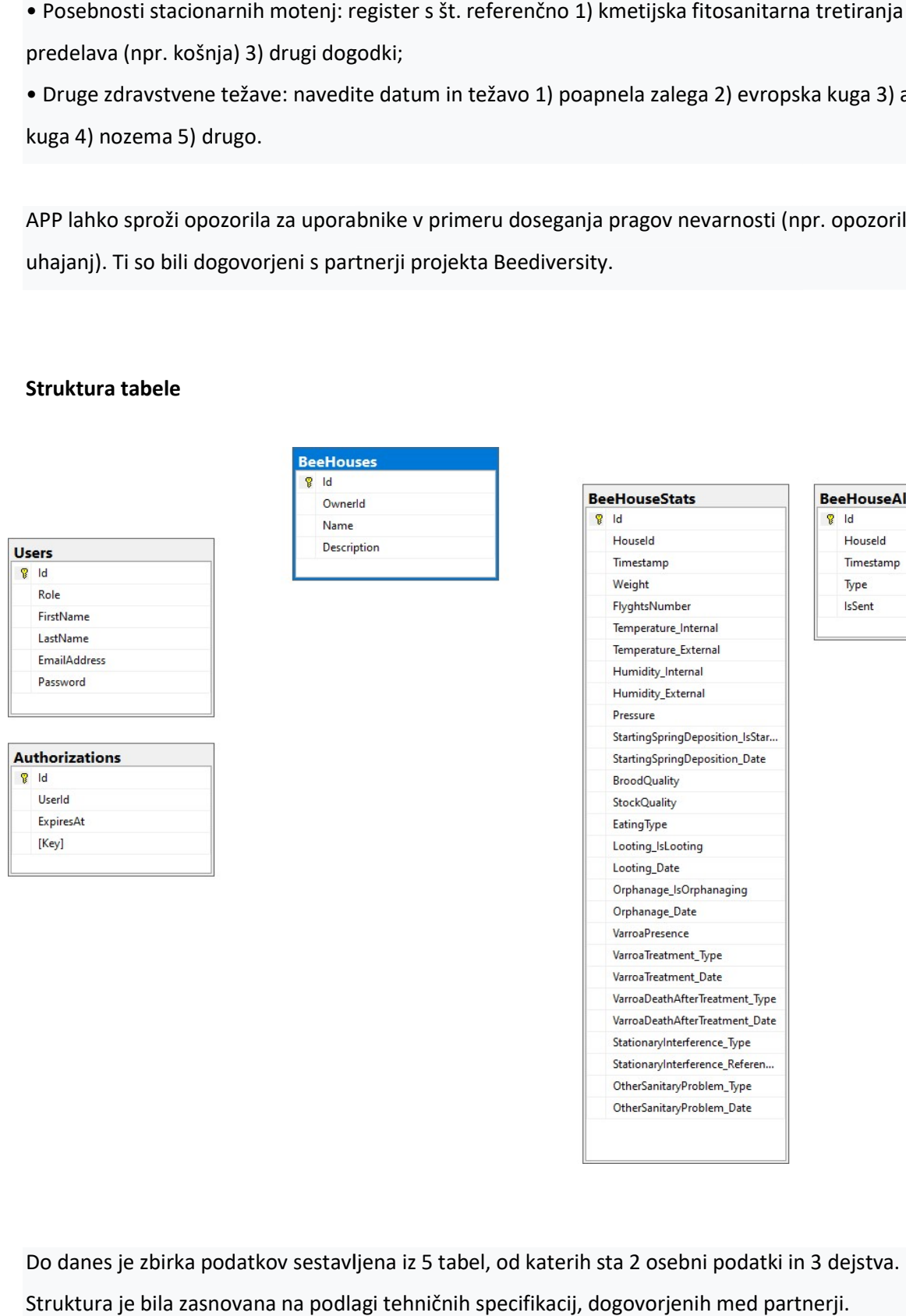

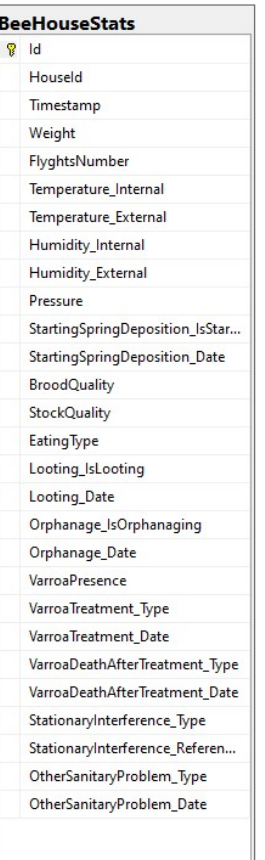

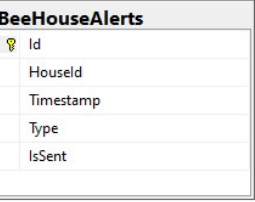

Do danes je zbirka podatkov sestavljena iz 5 tabel, od katerih sta 2 osebni podatki in 3 Struktura je bila zasnovana na podlagi tehničnih specifikacij, dogovorjenih med partnerji.

## Uporabniki

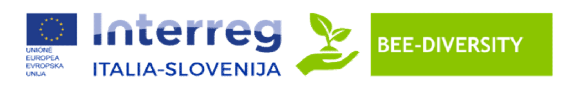

Vsebuje register uporabnikov, ki poroča o glavnih podatkih, kot so: ime, priimek, e-poštni naslov, geslo in vloga.

Polje "geslo" je šifrirano z algoritmom SHA256. Polje vloge ima lahko trenutno dve vrednosti:

- Uporabnik (1): običajen uporabnik aplikacije.

- Administrator (99): napredni uporabnik, ki ima moč odločanja o določenih občutljivih delih aplikacije.

- Administrator (99): napredni uporabnik, ki ima moč odločanja o določenih občutljivih delih aplikacije.<br>V prihodnosti bi lahko dodali dodatne vloge, na primer vlogo, namenjeno službi za pomoč uporabnikom.

#### Pooblastila

Vsebuje uporabniške seje v zadnjih 24 urah. Še posebej hrani v pomnilniku vse ključe za preverjanje pristnosti, ki jih je mogoče uporabiti po prijavi.

Kot že navedeno, so po 24 urah ključi razveljavljeni, zaradi česar se mora uporabnik znova prijaviti. Očitno bo v prihodnosti mogoče dodati več hevristik o času in pogojih veljavnosti ključev. uje uporabniške seje v zadnjih 24 urah. Še posebej hrani v pomnilniku vse ključe za preverjanje<br>nosti, ki jih je mogoče uporabiti po prijavi.<br>e navedeno, so po 24 urah ključi razveljavljeni, zaradi česar se mora uporabnik

### Čebelnjake (Arnie)

Vsebuje register panjev. Vsak panj je edinstveno povezan z uporabnikom lahko ogleda informacije v zvezi z njim.

V prihodnosti bo mogoče to vedenje spremeniti, morda z vzpostavitvijo sistema začasno souporabo panja. V prihodnosti bo mogoče to vedenje spremeniti, morda z vzpostavitvijo sistema začasno souporabo panja<br>**BeeHouseStats (Statika panjev)**<br>Vsebuje vse statistične podatke, zbrane iz vsakega panja. Zlasti vsak tot. časa (po dog

### BeeHouseStats (Statika panjev)

poskrbela za prenos zbranih podatkov iz panja in njihovo shranjevanje v to tabelo. Vsaka anketa bo poročala o trenutku, ko je bila pridobljena (v polju Časovni žig), da bi lahko natančno sledili trendu te statistike skozi čas. ojie register uporabnikov, ki ponoča o glavnih podatkih, kot so: ime, priimek, e-podtni naslov, gesl<br>"geslo" je sifrirano z algoritmom SHA2S6. Pojie vloge ima lahko trenutno dve vrednosti:<br>"alis" geslo" je sifrirano z algo

### BeeHouseAlerts (Opozorilo o čebeljih panjih)

Vsebuje vsa opozorila, ki so jih ustvarili panji, sledenje trenutku, v katerem so bila ustvarjena, in vrsti opozorila. Določeno je tudi, ali je bilo opozorilo uporabniku prav ilno primeru se bo občasno izvajal poskus ponovne predložitve. o trenutku, ko je bila pridobljena (v polju Časovni žig), da bi lahko natančno sledili trendu te<br>skozi čas.<br>eAlerts **(Opozorilo o čebeljih panjih)**<br>vsa opozorila, ki so jih ustvarili panji, sledenje trenutku, v katerem so

Testna aplikacija

Za prikaz pravilnega delovanja baze podatkov z aplikacijo višje ravni je bila pripravljena interaktivna dokumentacija s pomočjo Swaggerja.

Ta dokumentacija vam omogoča klicanje baze podatkov iz zaledne aplikacije.

Tukaj so koraki za uporabo.

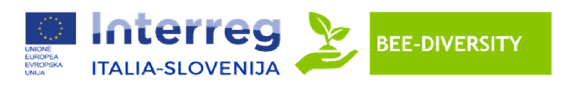

Najprej se morate prijaviti s poverilnicami "test.user@email.com" in "password123".

Najprej se morate prijaviti s poverilnicami "test.user@email.com" in "password123".<br>Odprite stran uporabniškega vmesnika Swagger (eba-ptrmasi5.eu-west-1.elasticbeanstalk.com), pomaknite se navzdol do razdelka »prijava« in kliknite nanj:

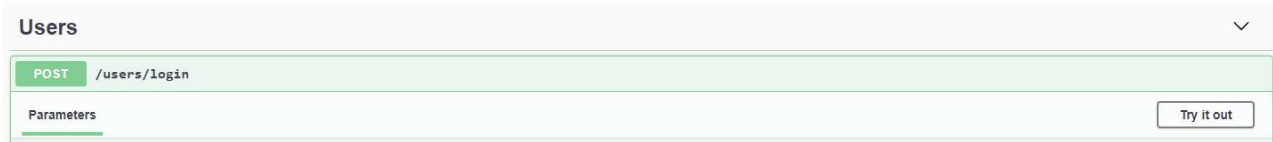

Na tej točki kliknite »Preizkusite« in izpolnite polje »Telo zahteve« s prejšnjimi poverilnicami:

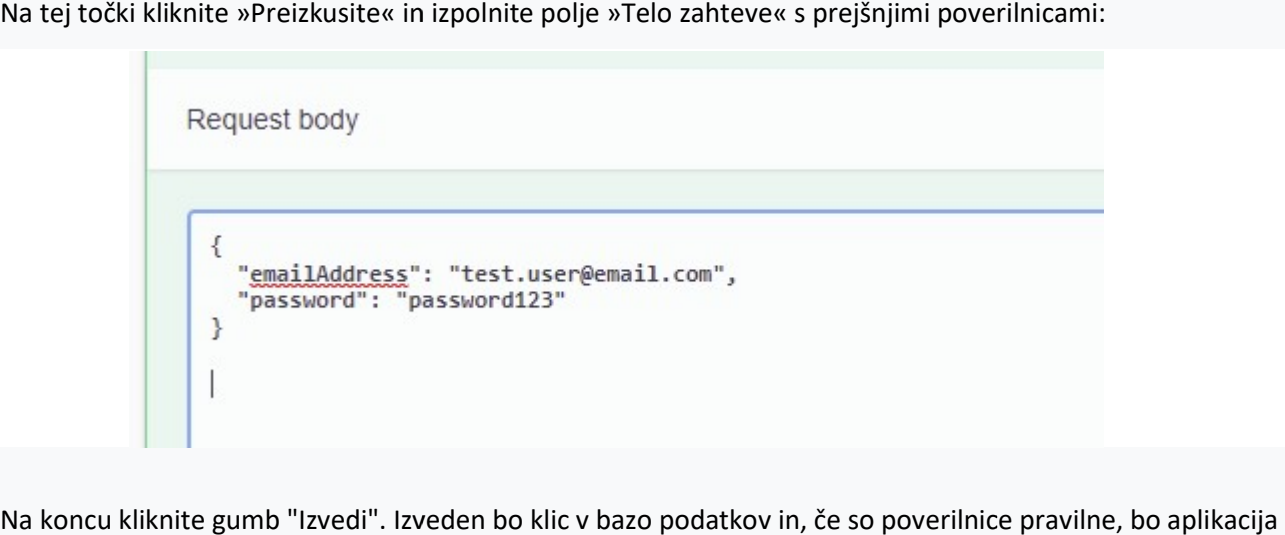

Na koncu kliknite gumb "Izvedi". Izveden bo klic v bazo podatkov in, če so poverilnice pravilne, bo aplikacija odgovorila z uporabniškimi podatki in ključem za preverjanje pristnosti:

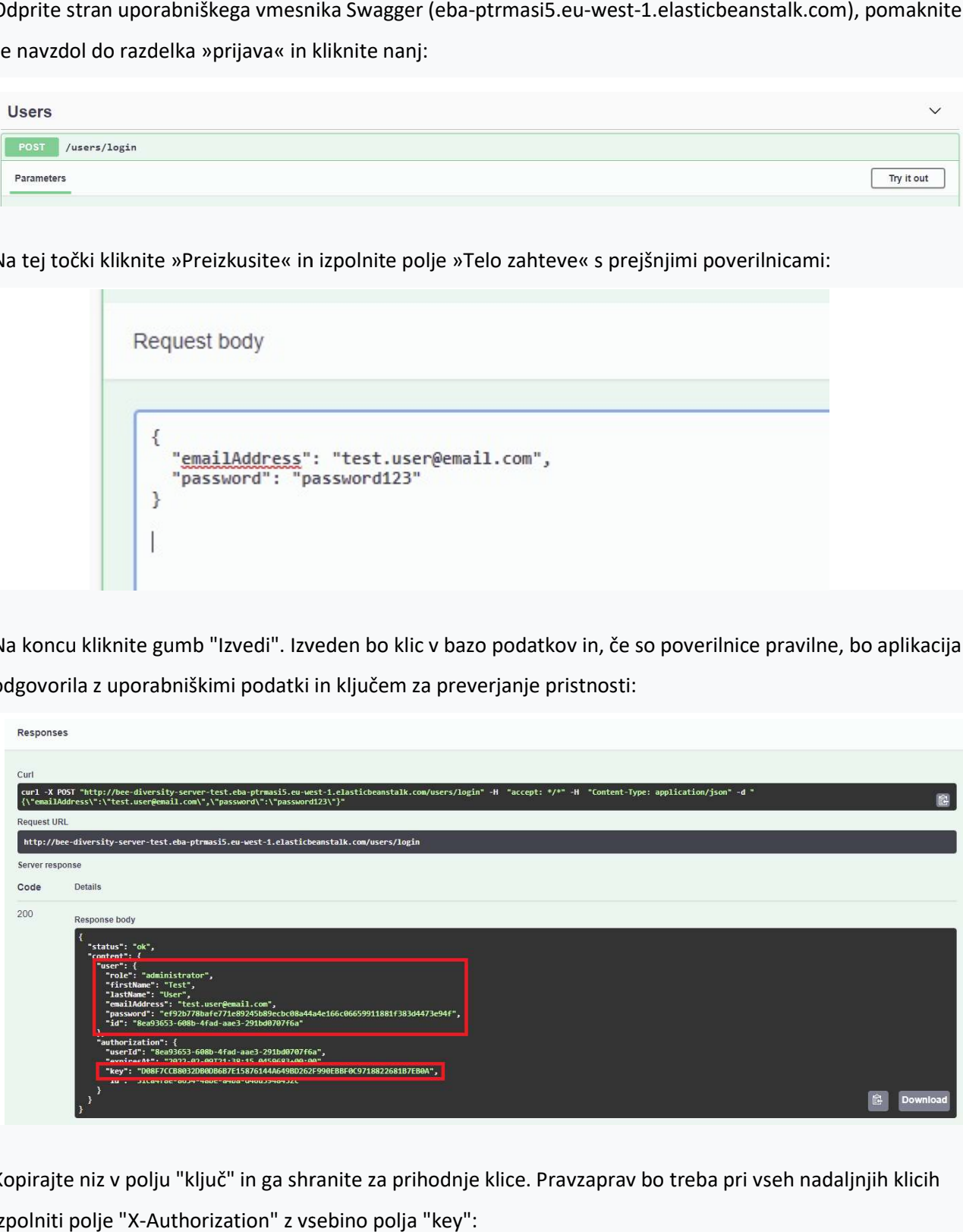

Kopirajte niz v polju "ključ" in ga shranite za prihodnje klice. Pravzaprav bo treba pri vseh nadaljnjih klicih izpolniti polje "X-Authorization" z vsebino polja "key":

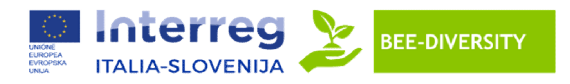

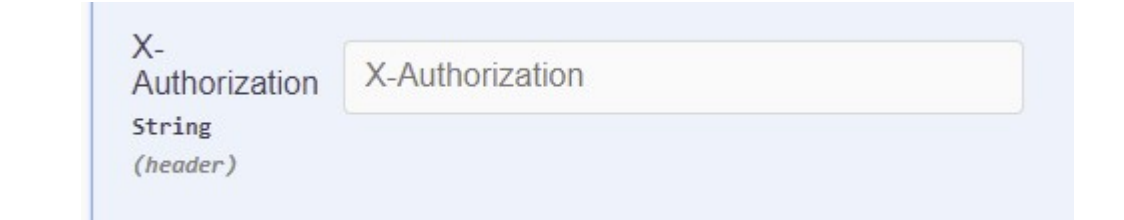

### Seznam panjev, povezanih z uporabnikom

Pomaknite se navzdol do razdelka »BeeHouses« in razširite prvi razdelek »/beehouses«:

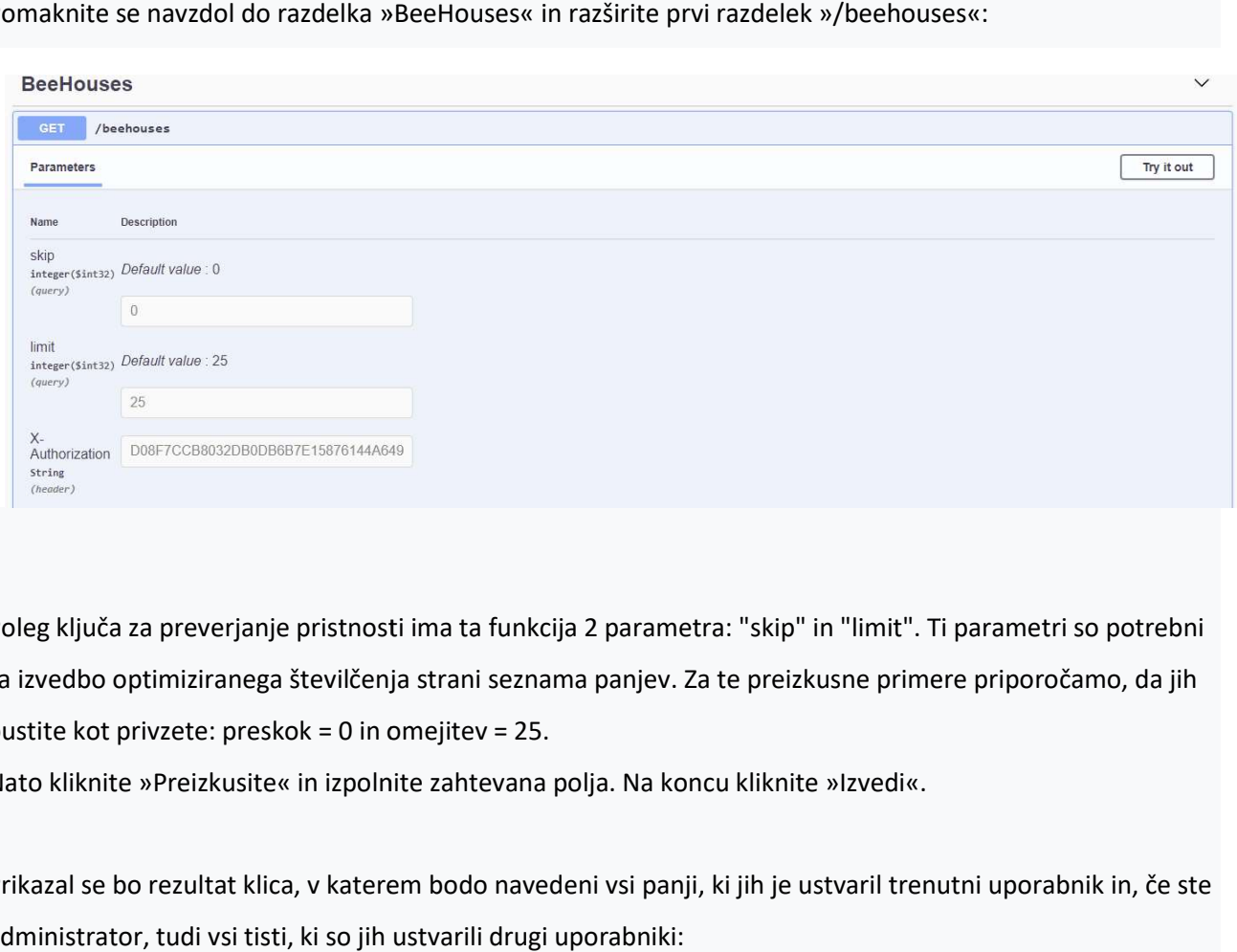

Poleg ključa za preverjanje pristnosti ima ta funkcija 2 parametra: "skip" in "limit". Ti parametri so potrebni za izvedbo optimiziranega številčenja strani seznama panjev. Za te preizkusne primere priporočamo, da jih pustite kot privzete: preskok = 0 in omejitev = 25.

Nato kliknite »Preizkusite« in izpolnite zahtevana polja. Na koncu kliknite »Izvedi«.

Prikazal se bo rezultat klica, v katerem bodo navedeni vsi panji, ki jih je ustvaril trenutni uporabnik in, če ste administrator, tudi vsi tisti, ki so jih ustvarili drugi uporabniki:

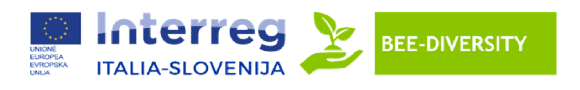

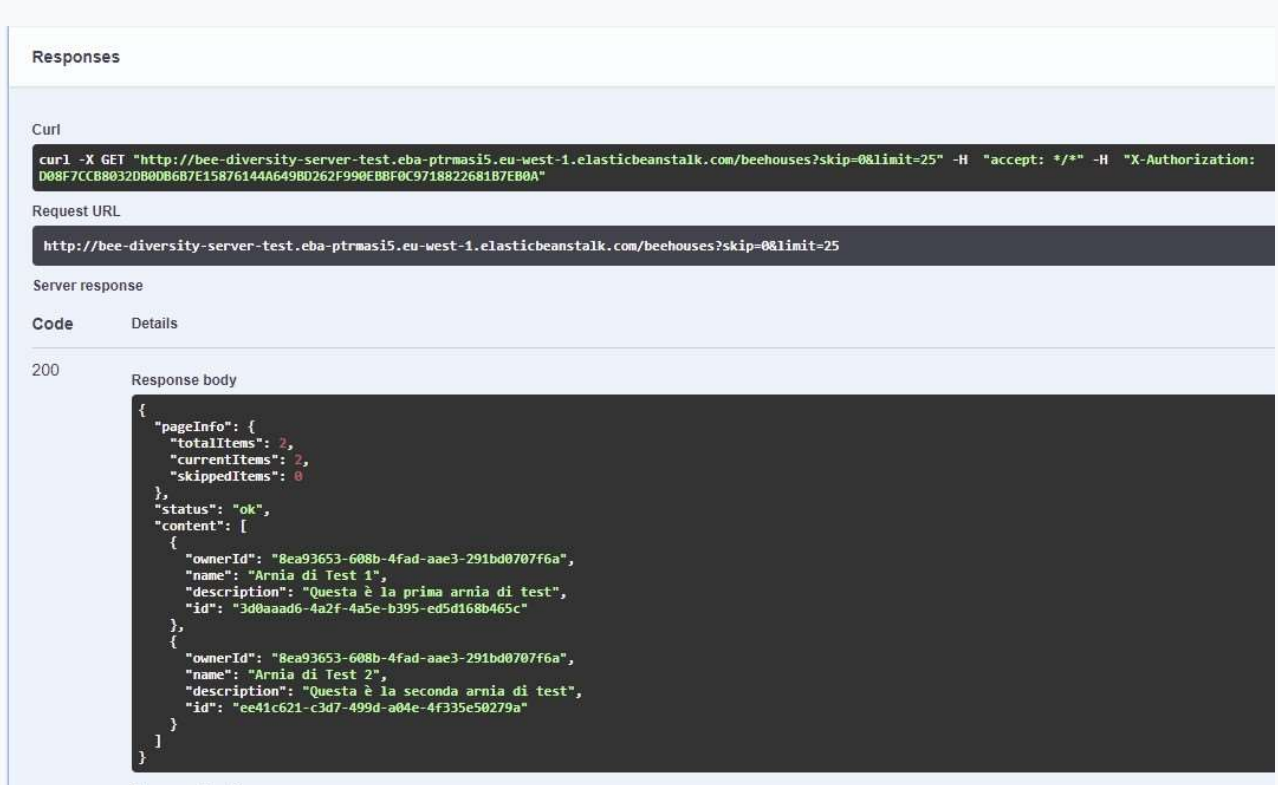

# Podrobnosti/Dodajanje/Modifikacija/Odstranitev čebeljega panja

Za izvedbo zadevnih operacij obstajajo 4 namenske metode:

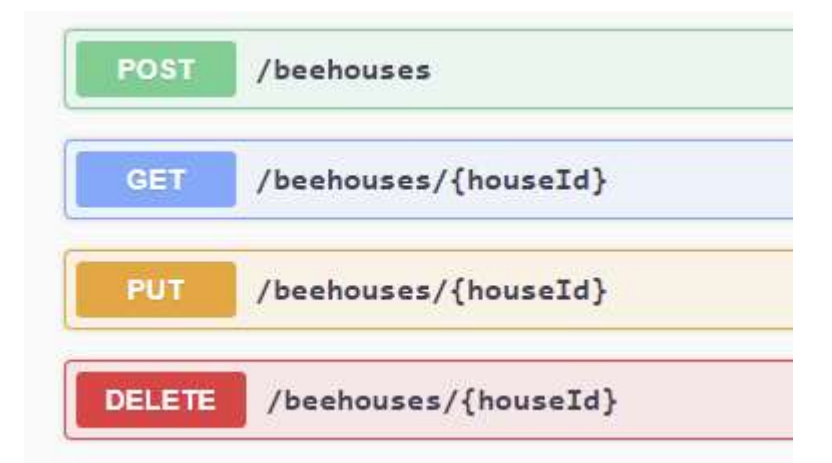

Oziroma:

- POST: dodajte nov panj.
- GET: vrne podrobnosti posameznega posameznega panja.
- PUT: spremeni obstoječi panj.
- DELETE: izbriše podani panj.

S klikom na posamezno metodo bo možno izpolniti zahtevana polja in izvesti zahtevo.

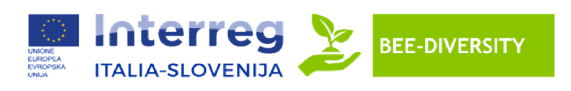

Zlasti POST in PUT zahtevata specifikacijo podatkov za vstavljanje/posodabljanje. Tukaj je primer POST:

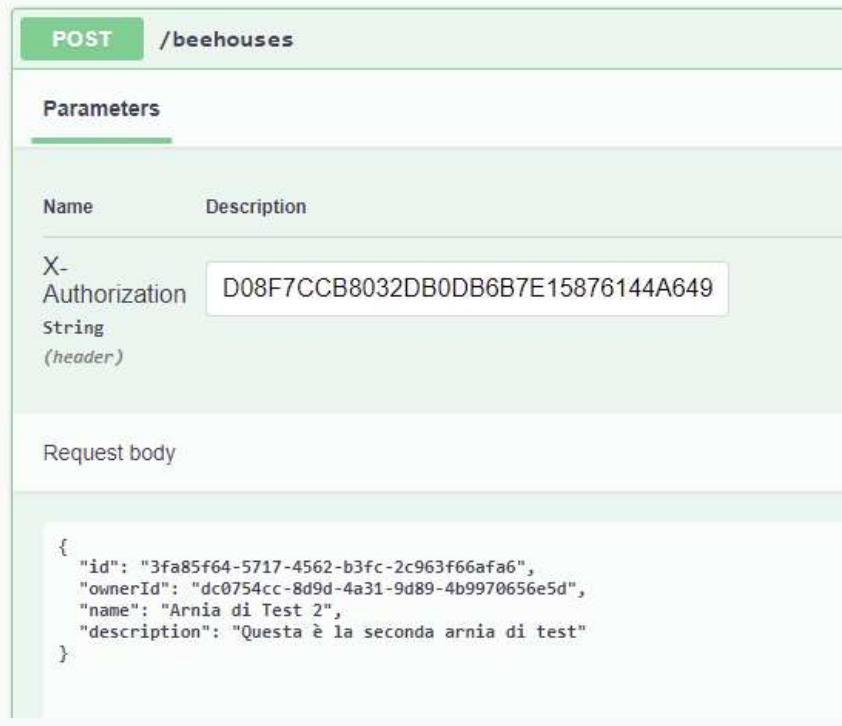

Kar zadeva PUT, bo treba poleg podatkov, ki jih je treba posodobiti, določiti tudi ID panja, ki ga želite posodobiti. Ta ID je mogoče pridobiti s klicem seznama panjev. Tukaj je primer:

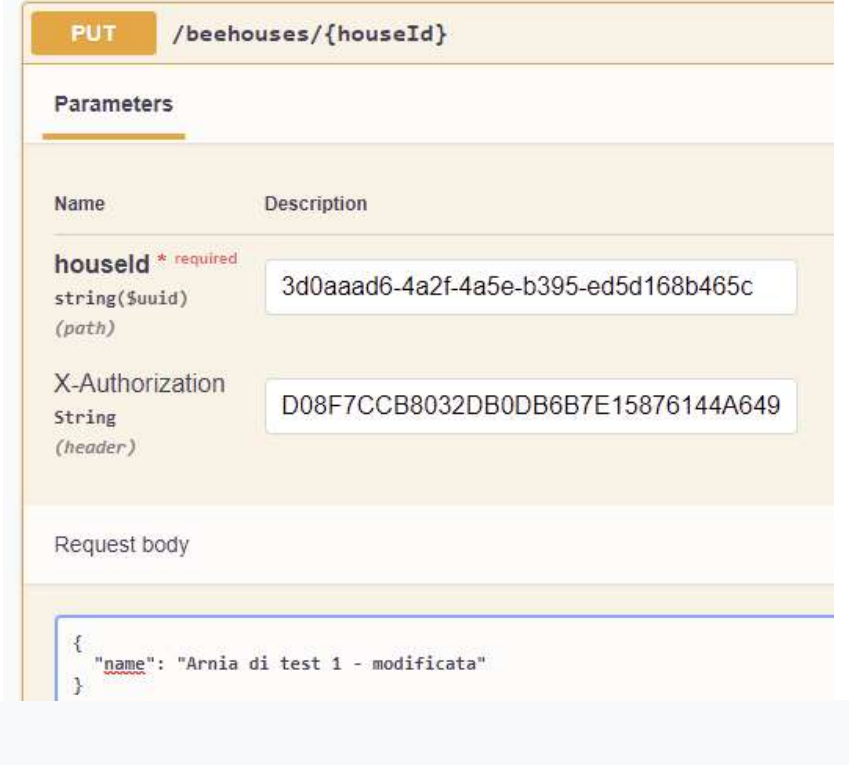

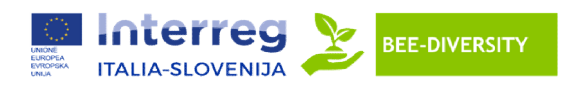

GET in DELETE sta enostavnejša: zahtevata le navedbo ID-ja panja. Ko se odločite za operacijo, ki jo želite izvesti, kliknite nanjo in nato na "Preizkusite". Izpolnite vsa polja in kliknite »Izvedi«. Rezultat operaci prikazan spodaj. TE sta enostavnejša: zahtevata le navedbo ID-ja panja. Ko se odločite za operacijo, ki jo želite<br>ite nanjo in nato na "Preizkusite". Izpolnite vsa polja in kliknite »Izvedi«. Rezultat operacije bo<br>daj.<br>**istike čebeljega pa** 

## Seznam statistike čebeljega panja

Trenutno je mogoče izvleči samo seznam statističnih podatkov, saj bo njihova populacija samodejno opravljena z ločenim postopkom za vsakega tota. čas za dogovor.